ConnectSense.

# Smart Outlet

## Getting Started

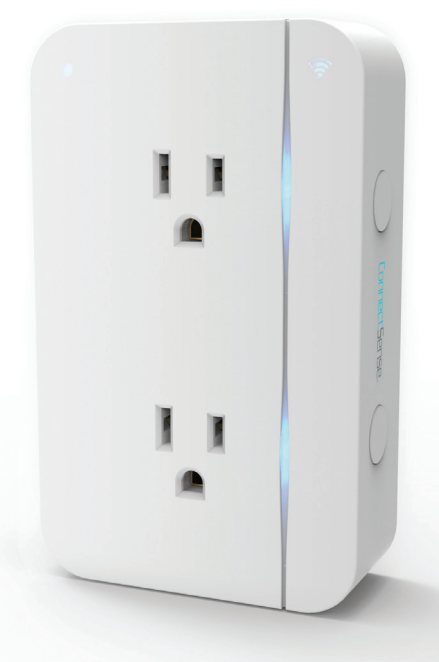

#### 1. Plug In Your Smart Outlet

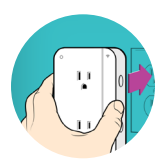

#### 2. Wi-Fi Settings

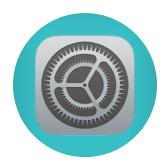

- Go to the Settings app and tap Wi-Fi
- Scroll to the bottom under "SET UP NEW DEVICE…" and select your Smart Outlet. It will be listed as ConnectSense Outlet-XXXXXX
- This will take you to the accessory set up screen where your primary Wi-Fi network will be selected by default. Select this or enter an alternate Wi-Fi network

3. Download App + Sign In

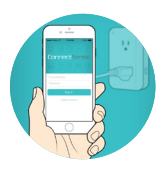

- Download the ConnectSense app from the App Store or connectsense.com/app
- Follow the steps to create a ConnectSense account or sign in to your existing account

4. Add Device and Enter HomeKit Pin to Pair

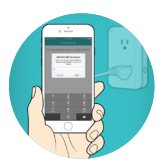

- Click the + in the upper right hand corner to add a new device
- Select ConnectSense Outlet-XXXXXX
- Enter your HomeKit Pin located on the back of your outlet or on the card included in the box to complete the pairing process

## Questions?

If you have questions about installing your Smart Outlet, visit connectsense.com/support or call +1 (800) 975-4743.

#### **End User License**

For more details on the ConnectSense end user license go to connectsense.com/eula

#### **Warranty**

The ConnectSense Smart Outlet is covered by a One Year Limited Warranty. Details are available at connectsense.com/warranty

©2015 Grid Connect Inc.

### ConnectSense.

**ConnectSense.com**

This device complies with part 15 of the FCC Rules. Operation is subject to the<br>following two conditions: (1) This device may not cause harmful interference,<br>and (2) this device must accept any interference received, inclu interference that may cause undesired operation.

Changes or modifications not expressly approved by the party responsible for compliance could void the user's authority to operate the equipment.)

The distance between user and products should be no less than 20cm